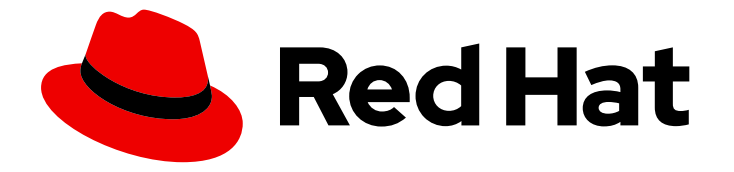

# Migration Toolkit for Applications 7.0

# Migration Toolkit for Applications 简介

在迁移到 OpenShift Container Platform 时管理应用程序的 Migration Toolkit for Applications 简介。

Last Updated: 2024-05-25

在迁移到 OpenShift Container Platform 时管理应用程序的 Migration Toolkit for Applications 简介。

## 法律通告

Copyright © 2024 Red Hat, Inc.

The text of and illustrations in this document are licensed by Red Hat under a Creative Commons Attribution–Share Alike 3.0 Unported license ("CC-BY-SA"). An explanation of CC-BY-SA is available at

http://creativecommons.org/licenses/by-sa/3.0/

. In accordance with CC-BY-SA, if you distribute this document or an adaptation of it, you must provide the URL for the original version.

Red Hat, as the licensor of this document, waives the right to enforce, and agrees not to assert, Section 4d of CC-BY-SA to the fullest extent permitted by applicable law.

Red Hat, Red Hat Enterprise Linux, the Shadowman logo, the Red Hat logo, JBoss, OpenShift, Fedora, the Infinity logo, and RHCE are trademarks of Red Hat, Inc., registered in the United States and other countries.

Linux ® is the registered trademark of Linus Torvalds in the United States and other countries.

Java ® is a registered trademark of Oracle and/or its affiliates.

XFS ® is a trademark of Silicon Graphics International Corp. or its subsidiaries in the United States and/or other countries.

MySQL<sup>®</sup> is a registered trademark of MySQL AB in the United States, the European Union and other countries.

Node.js ® is an official trademark of Joyent. Red Hat is not formally related to or endorsed by the official Joyent Node.js open source or commercial project.

The OpenStack ® Word Mark and OpenStack logo are either registered trademarks/service marks or trademarks/service marks of the OpenStack Foundation, in the United States and other countries and are used with the OpenStack Foundation's permission. We are not affiliated with, endorsed or sponsored by the OpenStack Foundation, or the OpenStack community.

All other trademarks are the property of their respective owners.

### 摘要

通过使用 Migration Toolkit for Applications (MTA), 您可以在 Red Hat OpenShift 的混合云环境中加 速大规模应用程序现代化工作。例如,您可以库存、评估、分析和管理应用程序,以便更快地通过产 品组合和应用程序级别的用户界面迁移到 OpenShift。

## 目录

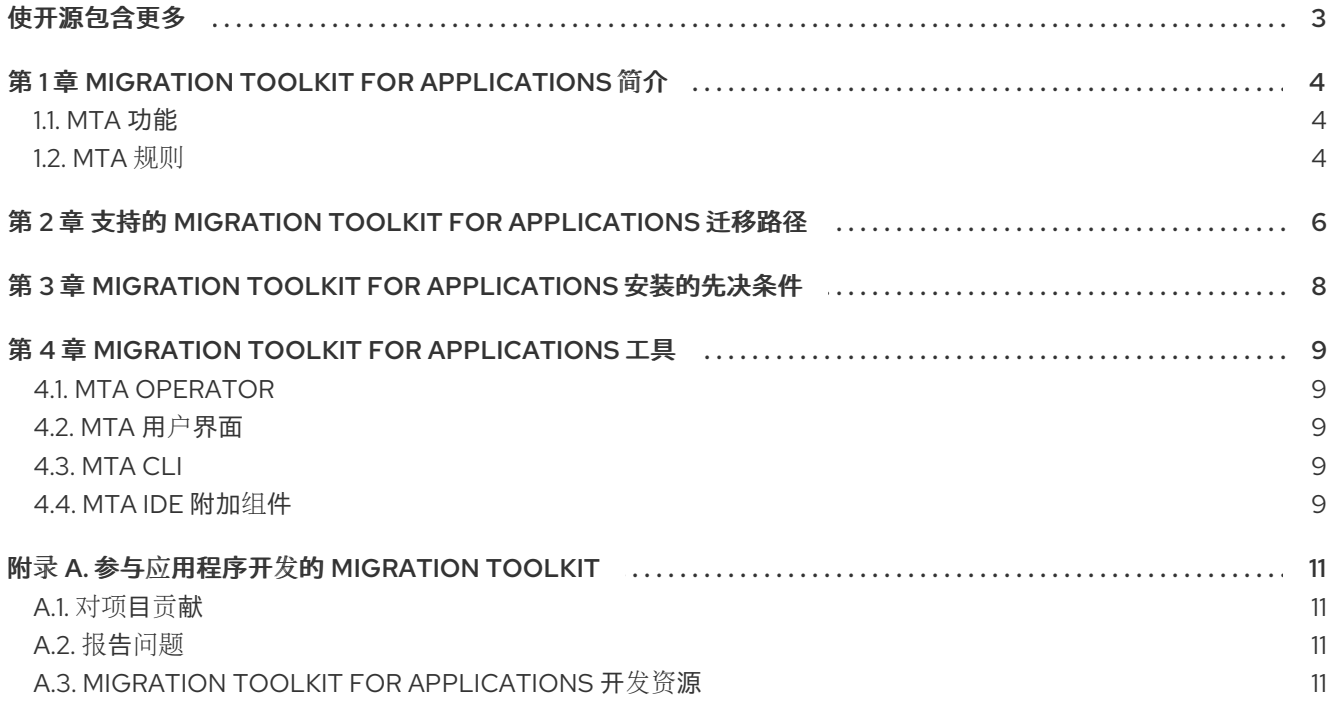

## 使开源包含更多

<span id="page-6-0"></span>红帽致力于替换我们的代码、文档和 Web 属性中存在问题的语言。我们从这四个术语开始: master、 slave、黑名单和白名单。由于此项工作十分艰巨,这些更改将在即将推出的几个发行版本中逐步实施。有 关更多详情,请参阅我们的首席技术官 Chris Wright [提供的消息。](https://www.redhat.com/en/blog/making-open-source-more-inclusive-eradicating-problematic-language)

## <span id="page-7-0"></span>第 1 章 MIGRATION TOOLKIT FOR APPLICATIONS 简介

Migration Toolkit for Applications (MTA)是一组工具,可用于在 Red Hat OpenShift 的混合云环境中加快 大规模应用程序现代化工作。MTA 在迁移应用程序时查找常见资源和已知的问题。它为应用程序使用的 技术提供了高级视图。MTA 还会生成详细报告,评估迁移或现代化路径。通过使用此报告,您可以估算 大规模项目所需的工作量,并减少涉及的工作。

通过使用 MTA,您可以执行以下任务:

- 使用 MTA 广泛的默认问题来评估您的应用程序, 或者创建自己的自定义问题来估算准备应用程序 进行容器化所需的难度、时间和其他资源。您可以使用评估结果来讨论利益相关者之间的讨论, 以确定哪些应用程序适合容器化。
- 通过将一个或多个规则应用到每个应用程序来分析应用程序。您可以使用这些规则来确定应用程 序在现代化前必须修改哪些特定行。
- 检查应用程序工件,包括项目源目录和应用程序存档,并生成突出显示需要更改的区域的 HTML 报告。

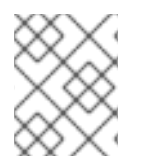

#### 注意

Migration Toolkit for Applications 5.x 版本(迁移和 Java 应用程序现代化)中提供的 Java 应用程序的迁移解决方案现在随运行时 1.0 提供。

## <span id="page-7-1"></span>1.1. MTA 功能

Migration Toolkit for Applications (MTA)提供以下功能来简化使用更多迁移路径的升级:

- 新的应用程序清单和评估模块 可帮助组织管理、分类和标记应用程序,同时评估应用程序是否适 合在容器中部署,包括标记迁移策略的潜在风险。
- 与源代码和二进制存储库 进行完全集成,自动检索应用程序以进行分析, 以及代理集成, 包括用 户界面中管理的 HTTP 和 HTTPS 代理配置。
- 改进了分析功能 及新的分析模式,包括解析存储库的源和依赖项模式,以收集依赖项并将这些依 赖项添加到分析的整体范围内。您还可以使用简化的用户体验来配置分析范围,包括开源库。
- 增强的 Role-Based Access Control (RBAC)由 Red Hat Single [Sign-On](https://access.redhat.com/products/red-hat-single-sign-on) 提供,以定义新的差异 化人员(管理员、架构师和 migrator),以满足每个用户的需求,包括多个凭证类型的凭证管 理。
- 管理员视角可为管理员提供工具范围的配置管理。
- MTA 7.0.0 中引入了对 Red Hat OpenShift on AWS (ROSA)的支持。
- MTA 7.0.0 中引入了 对 Azure Red Hat OpenShift (ARO)的支持。

### <span id="page-7-2"></span>1.2. MTA 规则

Migration Toolkit for Applications (MTA)包含基于规则的迁移工具(分析器),可用于分析您计划迁移的 应用程序使用的应用程序用户界面(API)、技术和架构。MTA 分析器规则使用以下规则模式:

when(condition) message(message) tag(tags)

您可以在内部使用 MTA 规则来执行以下任务:

- 从存档中提取文件.
- 解译文件.
- 扫描和分类文件类型。
- 分析 XML 和其他文件内容。
- 分析应用程序代码。
- 构建报告。

MTA 根据规则执行结果构建数据模型,并将组件数据和关系存储在图形数据库中。然后,可以根据迁移 规则和报告目的的要求查询和更新此数据库。

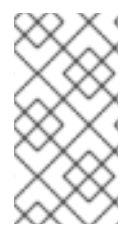

#### 注意

您可以创建自己的自定义分析器规则。您可以使用自定义规则来识别自定义库或可能未被 提供的标准迁移规则涵盖的其他组件。

有关如何编写自定义规则的说明,请参阅*[*规则开发指南]。

## <span id="page-9-0"></span>第 2 章 支持的 MIGRATION TOOLKIT FOR APPLICATIONS 迁移 路径

Migration Toolkit for Applications (MTA)支持以下迁移:

- 从第三方企业应用服务器(如 Oracle WebLogic Server)迁移到 JBoss 企业应用平台(JBoss EAP)。
- 升级到最新版本的 JBoss EAP。

MTA 提供了一组全面的规则,用于评估应用程序以在 Red Hat OpenShift Container Platform (RHOCP) 上进行容器化和部署。您可以运行 MTA 分析来评估您的应用程序是否适合迁移到多个目标平台。

```
表 2.1. 支持的迁移路径: Source platform busybox Target platform
```
<span id="page-9-2"></span><span id="page-9-1"></span>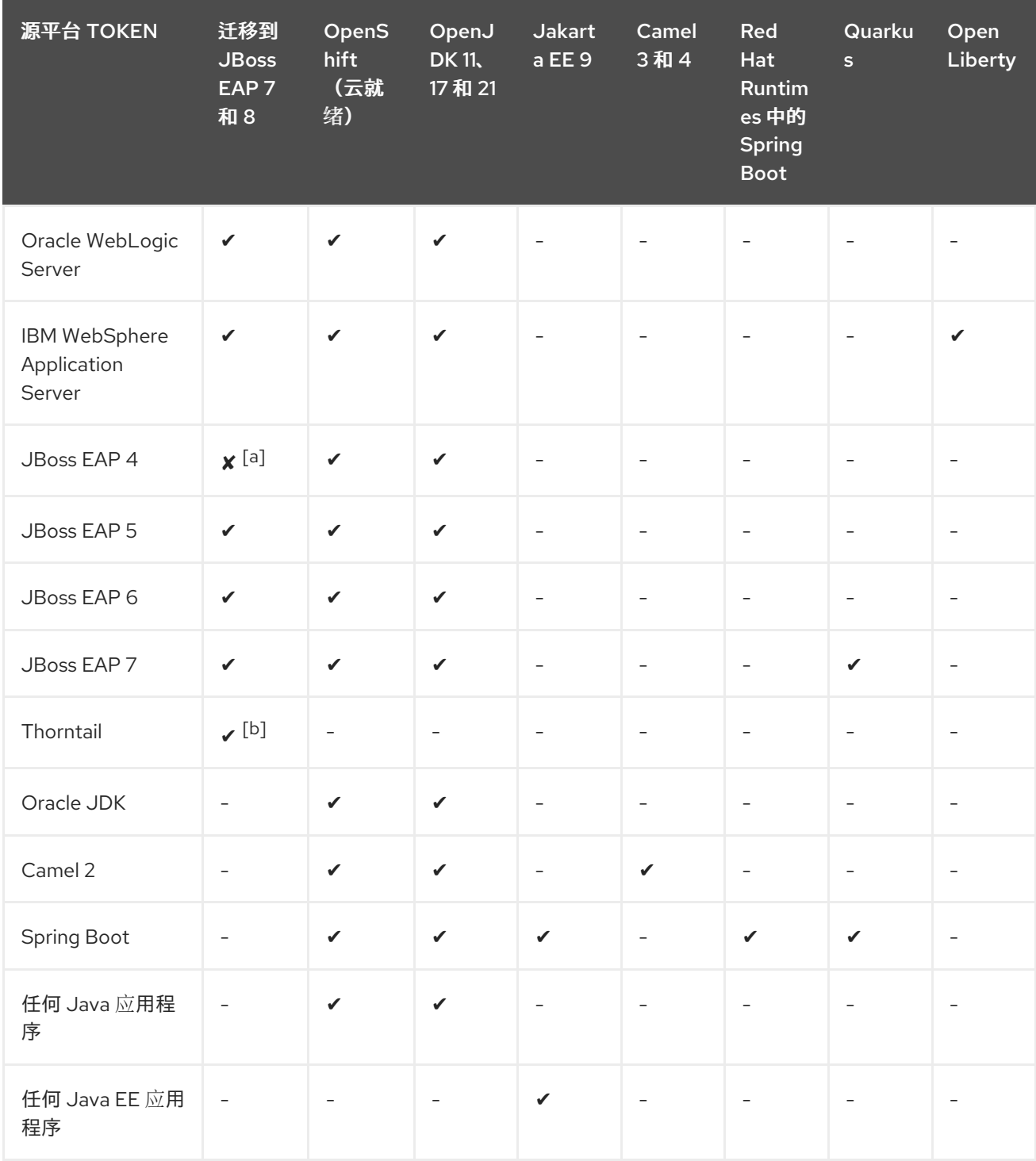

<span id="page-10-1"></span><span id="page-10-0"></span>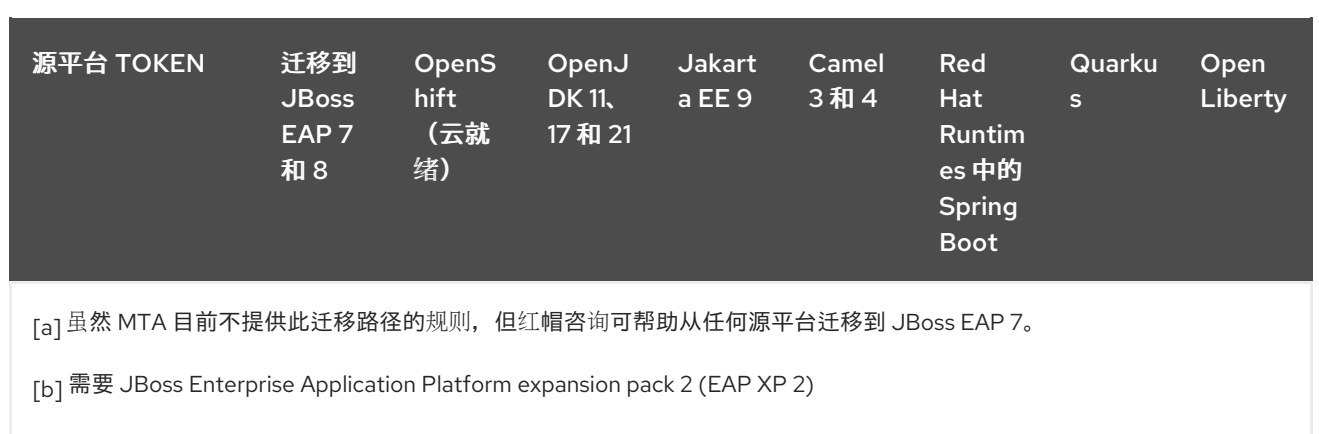

## <span id="page-11-0"></span>第 3 章 MIGRATION TOOLKIT FOR APPLICATIONS 安装的先决 条件

以下是 Migration Toolkit for Applications (MTA)安装的先决条件:

- 安装了 Java Development Kit (JDK)。MTA 支持以下 JDK:
	- o OpenJDK 11
	- o OpenJDK 17
	- o Oracle JDK 11
	- o Oracle JDK 17
	- Eclipse Temurin™ JDK 11
	- Eclipse Temurin™ JDK 17
- 8 GB RAM
- macOS 安装: **maxproc** 的值必须是 **2048** 或更高版本。

## <span id="page-12-0"></span>第 4 章 MIGRATION TOOLKIT FOR APPLICATIONS 工具

您可以使用以下 Migration Toolkit for Applications (MTA)工具来协助迁移和现代化工作的不同阶段:

- 用户界面
- Migration Toolkit for Applications Operator
- CLI
- 以下应用程序的 IDE 附加组件:
	- Eclipse
	- Visual Studio Code、Visual Studio Codespaces 和 Eclipse Che
	- o Intellij IDEA
- Maven 插件

查看每个工具的详情,以确定哪个工具适合您的项目。

## <span id="page-12-1"></span>4.1. MTA OPERATOR

通过使用 Migration Toolkit for Applications Operator,您可以在 OpenShift Container Platform 版本 4.13-4.15 上安装用户界面。

有关 MTA Operator 安装的先决条件的更多信息,请参阅 [OpenShift](https://access.redhat.com/support/policy/updates/openshift_operators) Operator 生命周期。

## <span id="page-12-2"></span>4.2. MTA 用户界面

通过使用 Migration Toolkit for Applications 的用户界面, 您可以执行以下任务:

- 评估在 Red Hat OpenShift 上为混合云环境容器化应用程序的风险。
- 分析应用代码中必须进行的更改,以容器化应用程序。

### <span id="page-12-3"></span>4.3. MTA CLI

CLI 是 Migration Toolkit for Applications 的 Migration Toolkit for Applications 中的命令行工具,可用于 评估和优先排序应用程序的迁移和现代化工作。它提供了大量报告,突出显示分析而无需使用其他工具。 CLI 包括广泛的自定义选项。通过使用 CLI,您可以调整 MTA 分析选项或与外部自动化工具集成。

有关使用 CLI 的更多信息,请参阅 *CLI* [指南](https://access.redhat.com/documentation/zh-cn/migration_toolkit_for_applications/7.0/html-single/cli_guide)。

### <span id="page-12-4"></span>4.4. MTA IDE 附加组件

您可以使用以下应用程序的 Migration Toolkit for Applications (MTA)附加组件来迁移和现代化应用程 序:

- **•** Eclipse
- Visual Studio Code、Visual Studio Codespaces 和 Eclipse Che
- Intellij IDEA 是社区和 Ultimate 版本

您可以使用这些附加组件执行以下任务:

- 使用自定义规则集来分析您的项目。
- 在源代码中标记问题。
- 使用提供的指导修复问题。
- 如果可能,请使用自动代码替换。

## 附录 A. 参与应用程序开发的 MIGRATION TOOLKIT

## <span id="page-14-1"></span><span id="page-14-0"></span>A.1. 对项目贡献

为了帮助应用程序的 Migration Toolkit for Applications 包括大多数应用程序结构和服务器配置, 您可以 使用以下项目帮助:

- 发送电子邮件到 [jboss-migration-feedback@redhat.com](mailto:jboss-migration-feedback@redhat.com), 并告知我们必须覆盖哪些 MTA 迁移规  $\bullet$ 则。
- 提供示例应用程序来测试迁移规则。
- 识别迁移可能很难迁移的应用程序组件和问题区域:
	- 编写问题迁移区域的简短描述。
	- 编写简短概述,了解如何解决问题迁移区域。
- 在应用程序上尝试 Migration Toolkit for Applications。确保报告您满足的任何问题。
- 对应用程序规则存储库的 Migration Toolkit 贡献:
	- 编写 Migration Toolkit for Applications 规则以识别或自动迁移过程。
	- 为新规则创建一个测试。

如需更多信息,请参[阅规则](https://access.redhat.com/documentation/zh-cn/migration_toolkit_for_applications/7.0/html-single/rules_development_guide)开发指南。

- 贡献项目源代码:
	- 创建核心规则。
	- 提高 MTA 性能或效率。

任何级别的参与都非常感谢!

### <span id="page-14-2"></span>A.2. 报告问题

MTA 使用 JIRA 作为其问题跟踪系统。如果您遇到执行 MTA 的问题,请提交 [JIRA](https://issues.redhat.com/projects/MTA/issues) 问题。

### <span id="page-14-3"></span>A.3. MIGRATION TOOLKIT FOR APPLICATIONS 开发资源

使用以下资源来学习并贡献应用程序开发的 Migration Toolkit:

- MTA 论坛: <https://developer.jboss.org/en/windup>
- JIRA issue tracker: <https://issues.redhat.com/projects/MTA/issues>
- MTA 邮件列表: iboss-migration-feedback@redhat.com

更新于 *2024-05-24*